Einparken Abgabefrist: 16.5.2021

Punkte: 5

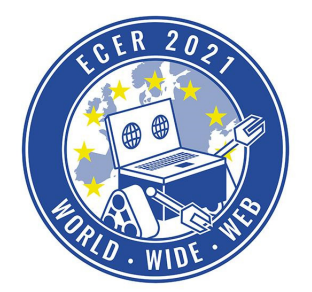

Materialbedarf: PC oder Laptop (kein Tablet) mit Browser (kein Safari)

*Themenbeschreibung* 

Als kleine Wiederholung, wie man den Roboter in der Simulation steuert, gibt es hier noch mal eine Aufgabe, bei dem ihr den Roboter nacheinander in verschiedene Garagen einparken sollt.

Wir wünschen euch viel Spaß mit dieser und folgenden Aufgaben!

*Aufgabenbeschreibung* 

Besucht wieder unsere Online-Simulationsumgebung (ide.pria.at) und erstellt ein neues Projekt mit der "Einparken" Aufgabe als Basis. Öffnet euer Projekt und die Simulationsaufgabe sollte wie folgt aussehen.

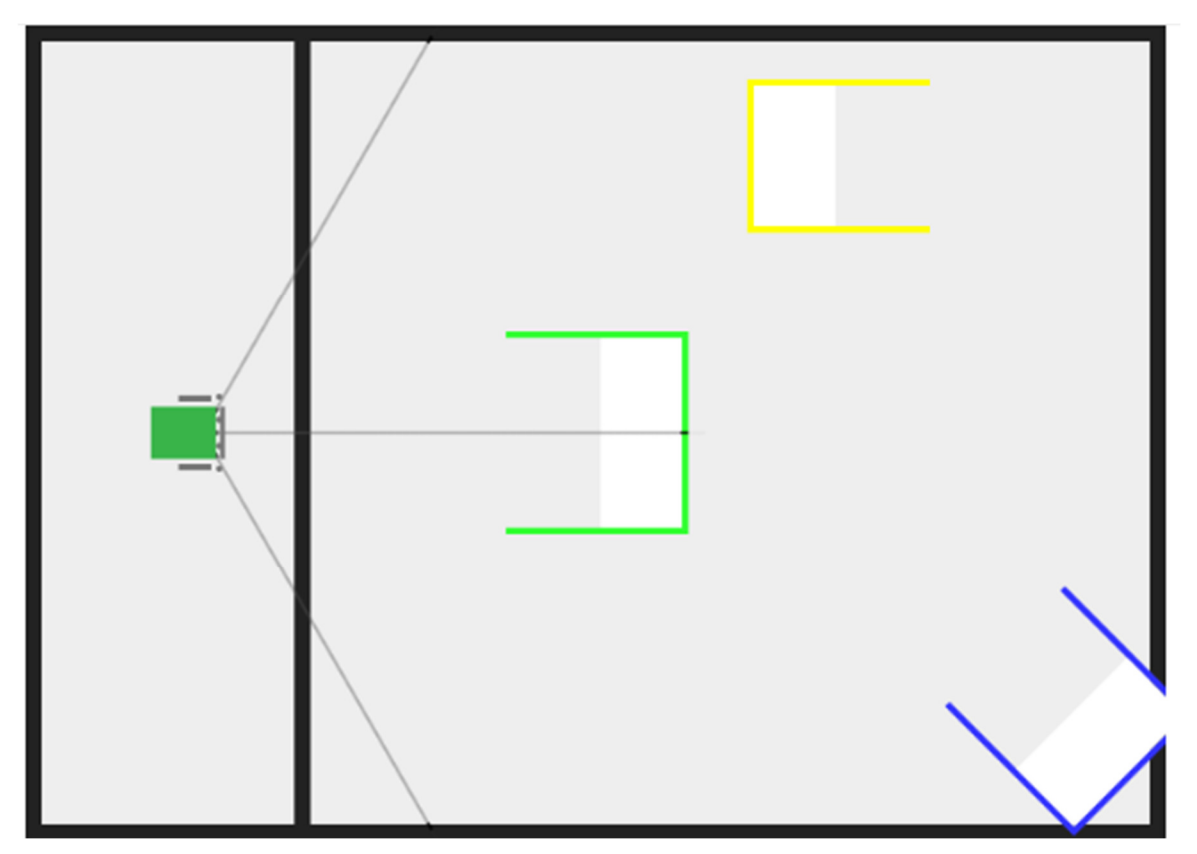

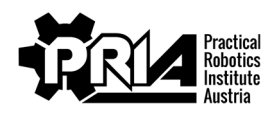

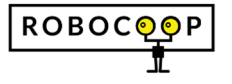

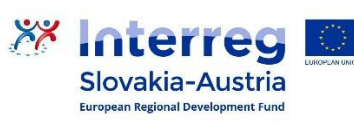

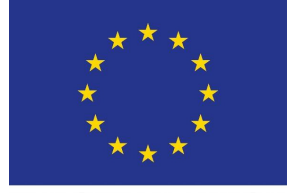

EUROPEAN UNION

## Einparken

Abgabefrist: 16.5.2021

Punkte: 5

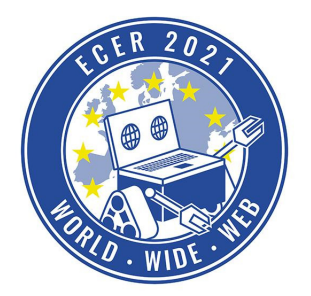

Materialbedarf: PC oder Laptop (kein Tablet) mit Browser (kein Safari)

Der Roboter soll zuerst in der grünen, danach in der blauen und zum Schluss in der gelben Garage parken. Du kannst von einer Garage gleich in die nächste Garage fahren. Vergiss nicht der Block, um den Roboter zu steuern, ist der folgende:

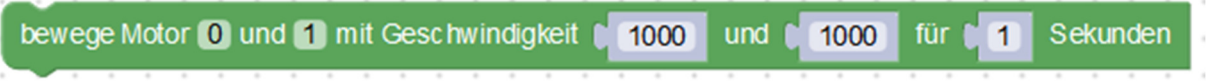

Wenn du die Aufgabe erfolgreich absolviert hast, gib bitte ein Bildschirmvideo von einem erfolgreichen Versuch und deine Blockly-Programmdatei ab.

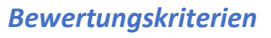

- Roboter parkt in grüner Garage
- Roboter parkt in blauer Garage
- Roboter parkt in gelber Garage
- Bildschirmvideo und Blockly-Programmdatei abgegeben
- Jurywertung: Die Jury bewertet Abgabequalität und Kreativität der Abgabe

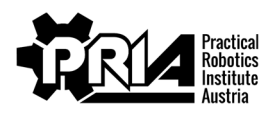

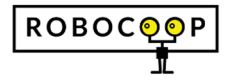

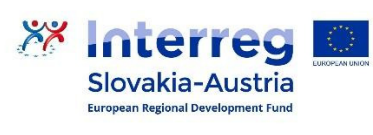

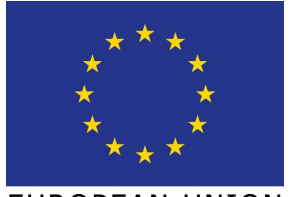

**EUROPEAN UNION**